## 淮阴工学院【离校进度查询】操作手册

## 一、通过综合服务门户查询

1.登陆淮阴工学院综合服务门户

登录地址: <https://i.hyit.edu.cn>

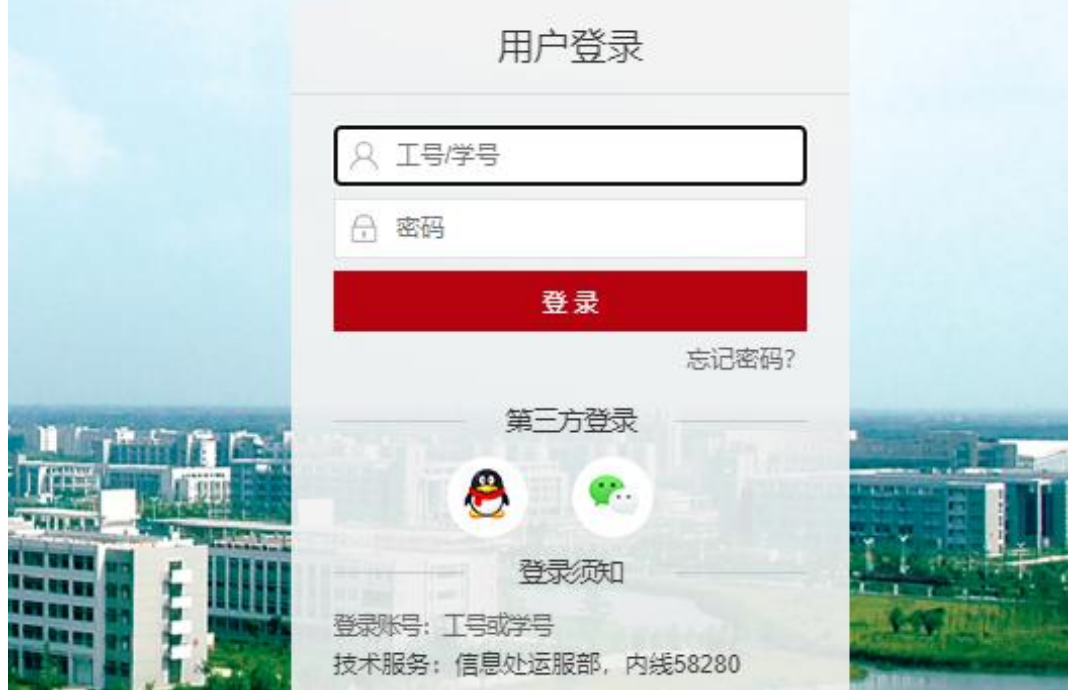

2.输入账号、密码,点击登录按钮,登录成功后,进入 淮阴工学院综合服务门户首页。

点击【学工服务】—【离校进度查询】,即可查询办理 进度。

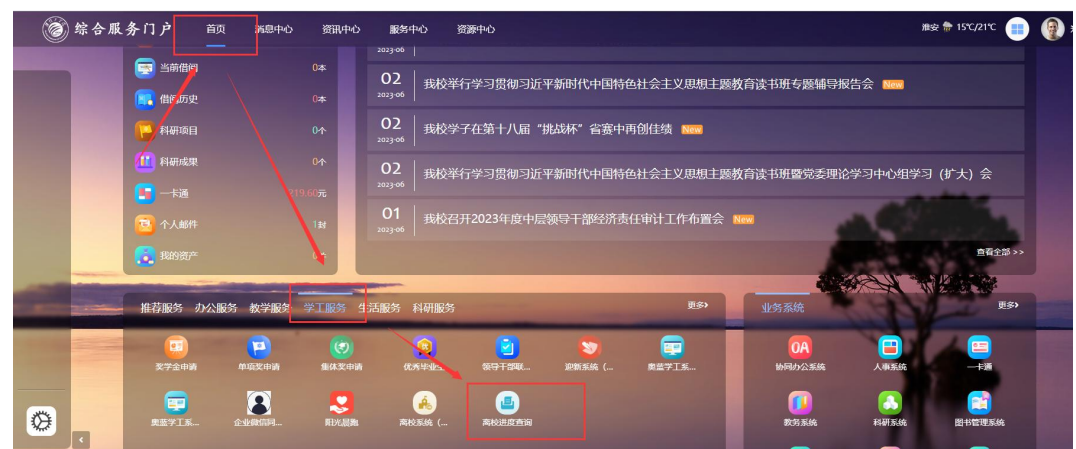

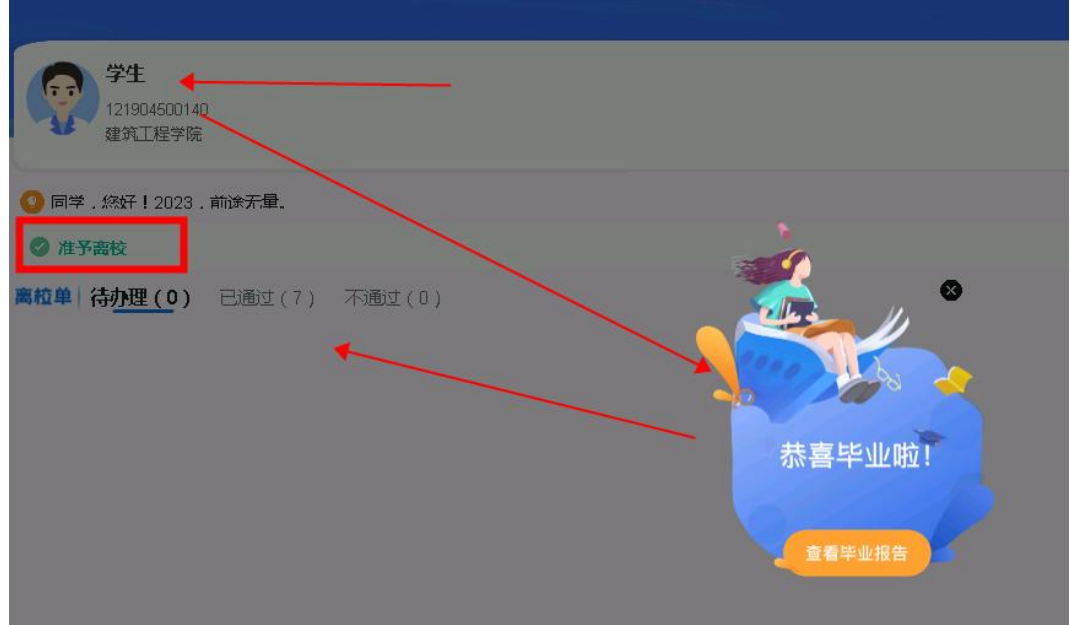

## 二、通过"i 淮工"APP 查询

点击【服务】-【学工服务】-【离校进度查询】即可查 询办理进度。

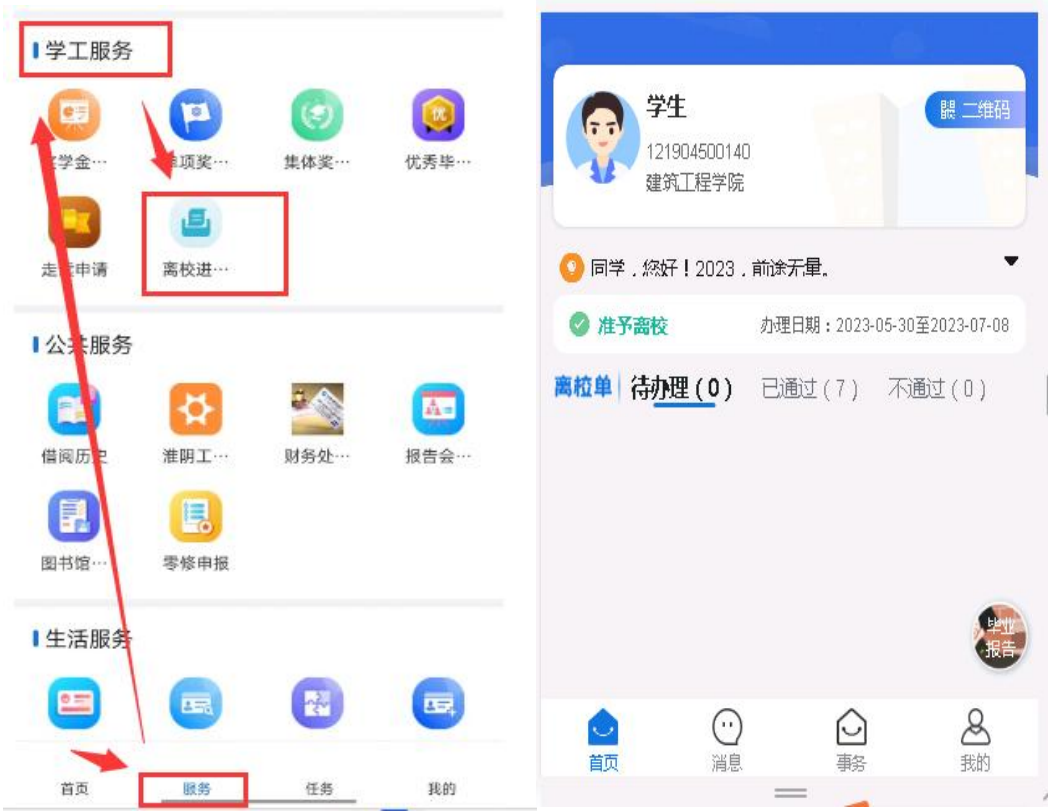